# Modellbahn Digital Peter Stärz

Dresdener Str. 68 – D-02977 Hoyerswerda – **a** a +49 3571 404027 – www.firma-staerz.de – info@firma-staerz.de

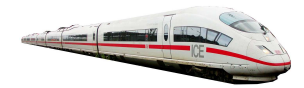

**8-fach Belegtmelder für Selectrix®**

**BMMiba 3 v6-2010**

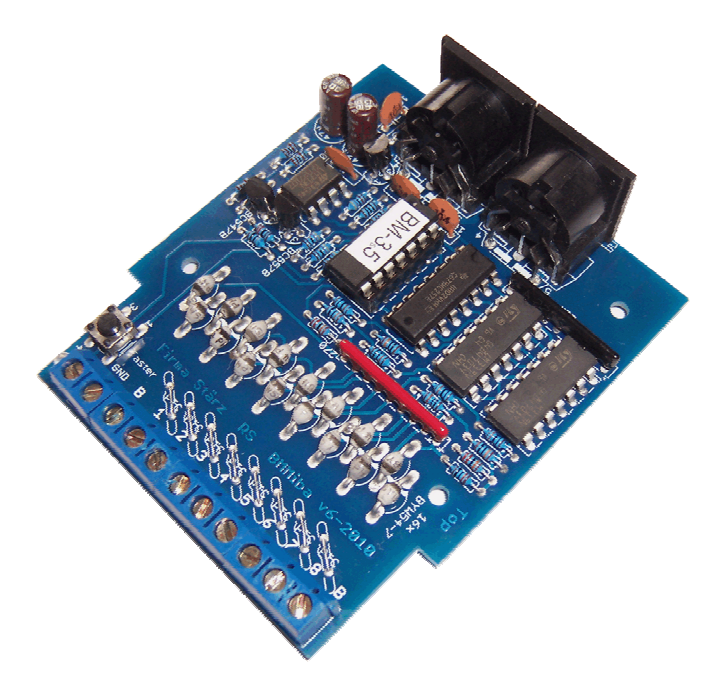

## **Schwierigkeitsgrad: leicht**

# mittel

schwierig

**Der Belegtmelder BMMiba ist ein Rückmeldemodul, mit dem 8 Gleisabschnitte einer im Selectrix**® **-Format (oder Selectrix-2 oder Mischbetrieb) gesteuerten Modellbahnanlage überwacht werden können. Jeder Abschnitt ist mit 1,3A belastbar (5A maximale Gesamtbelastung) bei einer Ansprechempfindlichkeit von ca. 20kOhm.** 

**In Verbindung mit einem Funktionsdecoder oder Lichtdecoder ist auch eine Anzeige auf einem Gleisbildstellpult möglich.** 

## **Besondere Merkmale**

- Speziell für Selectrix®
- Weiter erhöhte Betriebssicherheit durch Eingangskomparatoren am SX-Bus und separate Masseverbindung, dadurch auch für sehr große Anlagen geeignet
- Belegtmeldespeicherung und weitere Optionen

## **Notwendige Fertigkeiten:**

- Einfaches Bestücken und Löten der Platine

#### **Inhaltsverzeichnis:**

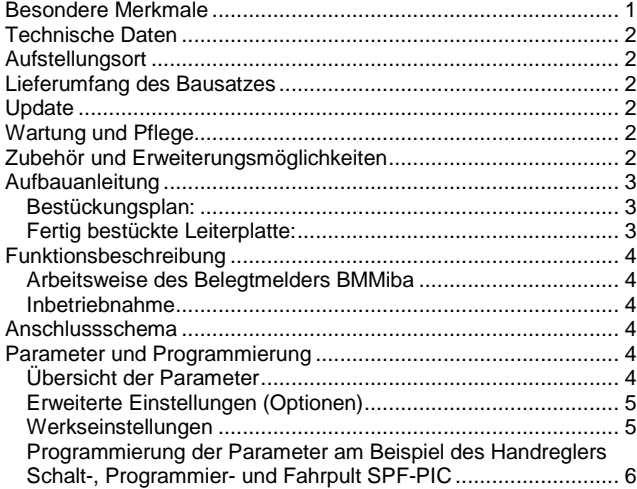

## **Technische Daten**

#### **Maße**

72,3mm x 84,1mm x 20mm

#### **Stromversorgung**

Die Stromversorgung erfolgt über den SX-Bus. Belastung: max. 10mA

#### **Strombelastung**

Ca. 5A maximale Gesamtbelastung Ca. 1,3A Maximalbelastung pro Abschnitt (Absicherung optional über PTCs (siehe Zubehör) auf 1,3A)

#### **Ansprechempfindlichkeit**

Maximaler Achswiderstand (Widerstand, bei dem noch besetzt gemeldet wird): ca. 20kOhm

#### **Anschlüsse**

## 2x SX-Bus-Buchsen

2x Schraubklemmen für Fahrstromanschluss (2x blaue (B) Klemme der Zentraleinheit/ des Boosters)

8x Schraubklemmen für 8 Gleisabschnitte (1 bis 8)

1x Schraubklemme für SX-Bus-Masseverbindung (GND) Verwenden Sie für die stromführenden Kabel ausreichend dicke Leiterquerschnitte (0,75mm²). Bei zu dünnen Drähten kann es zu Fehlmeldungen kommen.

#### **Schalter/Anzeige**

Drucktaster und LED-Anzeige zum Umschalten in den Programmiermodus

#### **Anschluss an SX-Bus**

Der Belegtmelder BMMiba wird über ein (optional mitgeliefertes) SX-Bus-Kabel an den Selectrix-Datenbus (SX) angeschlossen.

Für große Anlagen mit langen Kabelverbindungen wird eine zusätzliche durchgehende Masseverbindung des SX-Busses empfohlen (über die Anschlussklemme GND).

Sind Gleis- und Rückmeldebus nicht synchron, kann es zum Flackern der Rückmeldung kommen. Erhöhen Sie in diesem Fall die Ansprech- und Abfallverzögerung.

Der Belegtmelder BMMiba darf auf keinen Fall an den Selectrix-Power-Bus (PX) angeschlossen werden.

Buskabel dürfen nur in spannungslosem Zustand an- oder abgesteckt werden!

## **Zusammenbau**

Der Belegtmelder BMMiba wird entsprechend der Beschreibung auf den folgenden Seiten komplettiert. Hierzu sollte ein Lötkolben mit ca. 12 bis 25 Watt oder eine Lötstation bei einer Temperatur von ca. 400°C und Kolophonium-Lot 0,5 oder 1,0mm ve rwendet werden. Spezialwerkzeuge sind nicht erforderlich. Benutzen Sie kein Lötfett! Achten Sie darauf, dass der Lötvorgang zügig erfolgt um eine Überhitzung der Bauteile und damit deren Zerstörung zu vermeiden.

#### **Nichtbenutzung**

Bei Nichtbenutzung sollte der Belegtmelder BMMiba an einem trockenen und sauberen Ort aufbewahrt werden.

#### **Die Anleitung**

Der gesamte Text der Anleitung ist wichtig. Besonders wichtige Informationen sind **farblich**, kritische Informationen rot hervorgehoben. Bei Einstellungsmöglichkeiten kennzeichnet (\*) einen empfohlenen Wert.

#### **Aufstellungsort**

#### **Als Aufstellungsort ist ein trockener, gut belüfteter, sauberer und leicht zugänglicher Ort an oder in der Nähe von der Modellbahnanlage zu wählen.**

Es muss gewährleistet werden, dass keine elektrisch leitenden Teile oder grober Dreck auf den Belegtmelder BMMiba fallen.

Der Belegtmelder BMMiba kann auch ohne Gehäuse aufgestellt werden. In diesem Fall wird das Modul mit den mitgelieferten Kunststoffdistanzhülsen und den Schrauben auf einem nicht leitenden Untergrund aufgestellt.

Im laufenden Betrieb sind sämtliche elektrisch leitende Werkzeuge, Baugruppen, Kabel, etc. dem Belegtmelder BMMiba fern zu halten. Durch fahrlässige von außen (sowohl von der Ober- als auch von der Unterseite) verursachte Kurzschlüsse auf dem Belegtmelder BMMiba kann dieser zerstört werden. In solch einem Falle erlischt jeglicher Garantieanspruch.

## **Lieferumfang des Bausatzes**

Bitte überprüfen Sie zuerst, ob alle Bauteile entsprechend des folgenden Lieferumfangs vorhanden sind.

Allgemeine Bauteile:

- 1x Leiterplatte 72,3mm x 84,1mm
- $1x$  LED  $(rot)$
- 1x Drucktaster
- 1x Festspannungsregler 78L05
- 1x Widerstandsnetzwerk 22kOhm
- 1x Widerstandsnetzwerk 270Ohm
- 4x Holzschrauben
- 4x Distanzhülsen
- 1x SX-Bus-Kabel (optional)
- 8x PTCs (optional)
- Anschlussklemmen:
	- 2x SX-Buchsen
	- 1x Schraubklemme 11-polig
- ICs:
	- 2x LM339 1x LM393
	-
	- 1x 14-poliger IC-Sockel  $1x$  PIC  $n$ BM"
	- 1x 74HC257
- Transistoren:
- 1x BC557B
- 1x BC547B
- Kondensatoren (Markierung):
- 4x Keramik 100nF (104Z)
- 2x Elektrolyt 47µF

Dioden (Markierung):

- 16x BYW54 (oder ähnlich)
- Widerstände (Markierung):
	- 3x 100Ohm (braun, schwarz, schwarz, schwarz, braun)
	- 4x 4,7kOhm (gelb, lila, schwarz, braun, braun)
	- 1x 10kOhm (braun, schwarz, schwarz, rot, braun)
	- 4x 22kOhm (rot, rot, schwarz, rot, braun)
	- 1x 2,2kOhm (rot, rot, schwarz, braun, braun)
	- 1x 680Ohm (blau, grau, schwarz, schwarz, braun)
	- 2x 220kOhm (rot, rot, schwarz, orange, braun)
	- 8x 100kOhm (braun, schwarz, schwarz, orange, braun)

## **Update**

Das Herz des Belegtmelders BMMiba bildet ein PIC, in dem die Software gespeichert ist. Da er gesockelt ist, kann dieser im Falle einer Softwareänderung problemlos ausgetauscht werden. Verwenden Sie niemals andere PICs, als die für den Belegtmelder BMMiba vorgesehenen. Missachtung kann zur Zerstörung des Belegtmelders BMMiba führen, der Garantieanspruch verfällt.

## **Wartung und Pflege**

Sich verklumpender Staub in Verbindung mit kondensierenden Flüssigkeiten kann u. U. leitfähig werden und somit die Funktionalität des Belegtmelders BMMiba negativ beeinflussen. Der Belegtmelder BMMiba sollte daher hin und wieder von evtl. anfallendem Staub durch abpusten oder ggf. absaugen gereinigt werden.

Ist der Belegtmelder BMMiba in ein Gehäuse montiert, reduziert sich das Reinigen auf dieses.

Die Hinzunahme von Flüssigkeiten zur Reinigung jeglicher Art ist ausdrücklich untersagt.

## **Zubehör und Erweiterungsmöglichkeiten**

Es stehen folgende Zubehörartikel zur Verfügung: **Zubehör:** 

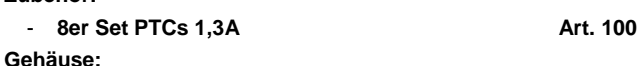

- **Gehäuse für BMMiba: G 523 B Art. 177** 

Bei Fragen schauen Sie auch bitte auf www.firma-staerz.de im FAQ-Bereich nach.

## **Aufbauanleitung**

Beim Einbau der Bauteile sollte in der folgenden Reihenfolge vorgegangen werden. Alle Bauteile werden auf der Oberseite der Leiterplatte (mit der Bezeichnung "Top") so tief wie möglich eingesetzt und auf der Unterseite (Bezeichnung "Bottom") gelötet. Zum Abwinkeln der Bauteile sollte eine Abbiegevorrichtung (z.B. Conrad 425869) verwendet werden. Nach dem Anlöten der einzelnen Bauteile die überstehenden Enden mit einem Seitenschneider (nach Möglichkeit ohne Wate) kürzen. **Löten Sie sauber und sorgfältig!** 

#### **1. Lötbrücken**

Falls Sie keine PTCs verwenden, müssen Sie zu allererst anstelle der PTCs jeweils eine Drahtbrücke einlöten.

#### **2. Widerstände**

Die Widerstände vor dem Einsetzen mit einem Abstand von 7,5mm mit der Abbiegevorrichtung abwinkeln. Zum leichteren Bestücken der Leiterplatte diese rechts und links durch z.B. zwei Bücher erhöhen. Die Widerstände in die dafür vorgesehenen Plätze einstecken. Die Farbringe sollten zur späteren Sichtkontrolle einheitlich auf derselben Seite der Widerstände sein. Ein Brettchen o.ä. darüber legen und die Leiter-platte mit den Widerständen und dem Brettchen umdrehen. Dadurch liegen die Bauteile optimal unter der Leiterplatte.

Zuerst jeweils eine Seite jedes Widerstandes anlöten und die Lage der Widerstände kontrollieren. Danach die zweite Seite der Widerstände anlöten.

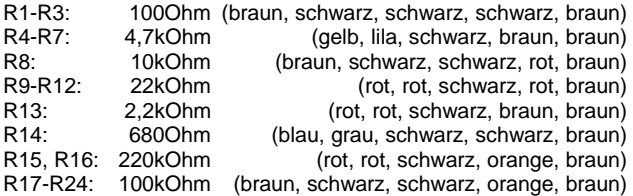

#### **3. Dioden BYW54, Polung beachten!**

Die Dioden werden wie die Widerstände abgewinkelt. D1 bis D8 werden mit der Kathode (Strich auf dem Gehäuse) zu den ICs, D9 bis D16 mit der Kathode zu den Anschlussklemmen hin eingelötet. D1-D16: BYW54 (oder ähnlich)

#### **4. Sockel für PIC, ICs**

Beachten Sie bei den ICs unbedingt die Richtung: Die Einkerbung muss mit der Abbildung bzw. mit der Leiterplatte übereinstimmen.

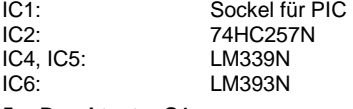

#### **5. Drucktaster S1**

Den Drucktaster entsprechend den Bohrungen einsetzen und anlöten.

#### **6. Widerstandsnetzwerke**

Die zwei Widerstandsnetze sind entsprechend der Markierung einzusetzen. Dabei zeigt jeweils die Markierung in Richtung der ICs.

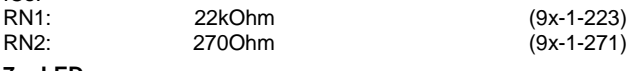

#### **7. LED**

Die Kathode der LED ist auf der Seite zu den Klemmleisten einzusetzen. Der Anschluss der Kathode ist der kürzere Anschlussdraht der LED. Der Kragen der LED ist auf dieser Seite etwas abgeflacht.

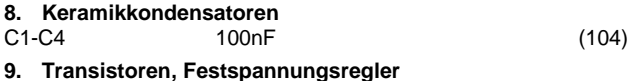

Sie dürfen die Transistoren BC547 und BC557 (jeweils helle Front) und den Festspannungsregler nicht verwechseln!

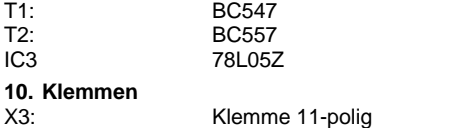

**11. Elektrolytkondensatoren, Polung beachten!** 

Die Elkos werden mit Minuspol zum Platinenrand eingesetzt. C5-C6: 47µF

#### **12. SX-Bus-Buchsen**

Unbedingt auch die Schirmungen (die großen Kontakte) der Buchsen großzügig verlöten.

#### **13. PTCs (optionales Zubehör)**

Setzen Sie ggf. die PTCs zur Strombegrenzung auf 1,3A ein.

#### **14. Überprüfung; Einsetzen des PIC**

Nach dem Einbau aller Teile kontrollieren, ob alle Bauteile entsprechend dem Bestückungsplan an der richtigen Stelle und in der richtigen Lage eingesetzt wurden. Insbesondere sollte auf der Unterseite der Platine kontrolliert werden, ob alle Lötstellen einwandfrei sind. Hierbei besonders auf ungewollte Lötbrücken zwischen Lötpads achten.

Nach durchgeführter Überprüfung kann der PIC eingesetzt werden:<br>IC1:

PIC ..BM"

**Bestückungsplan:** 

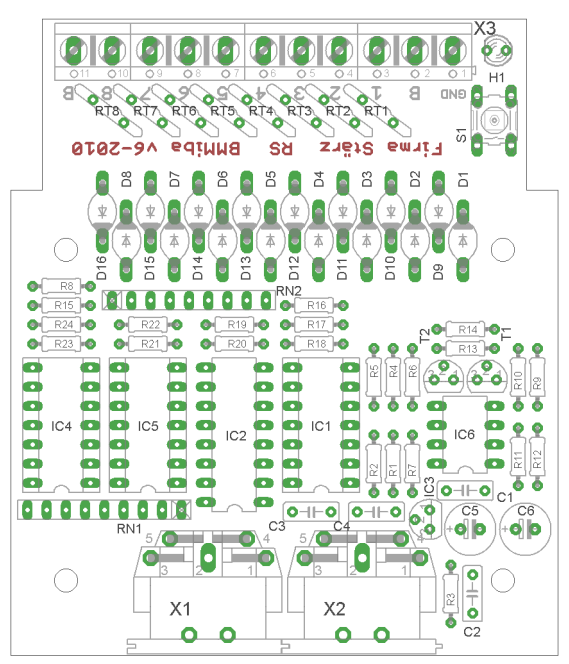

**Fertig bestückte Leiterplatte:** 

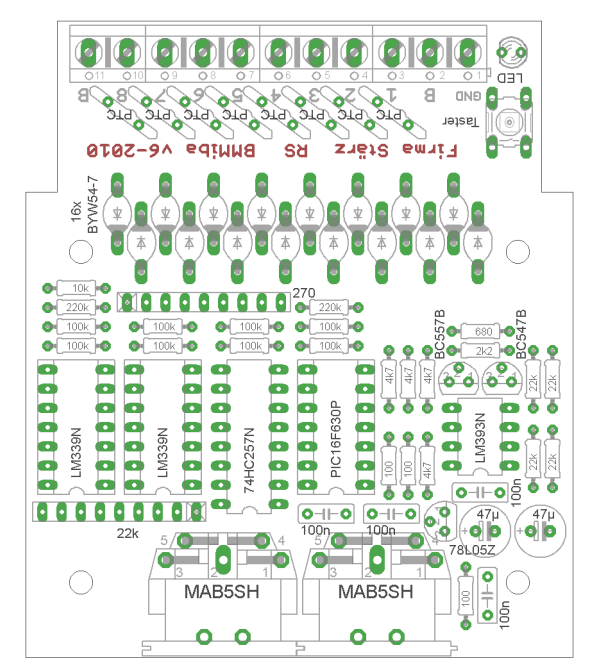

## **Funktionsbeschreibung**

#### **Arbeitsweise des Belegtmelders BMMiba**

Befindet sich eine Lok, ein Steuerwagen mit einem Fahrzeug-Funktionsdecoder oder ein beleuchteter Wagen auf einem Gleisabschnitt, fließt ein Strom über den Fahrzeugdecoder oder die Beleuchtungseinrichtung.

Der Belegtmelder BMMiba überprüft ständig, ob auf den 8 Anschlüssen für die Gleisabschnitte ein Strom fließt und meldet diesen Zustand über seine Adresse auf dem SX-Bus an die Zentraleinheit. Ein auf dieselbe Adresse eingestelltes anderes Modul, z.B. ein Funktionsdecoder, kann diesen Zustand der 8 Gleisabschnitte über den SX-Bus lesen und anzeigen.

#### **Anschlussschema**

#### **Inbetriebnahme**

Die Adresse des Belegtmelders BMMiba, die Ansprech- bzw. Abfallverzögerung für die Gleisanschlüsse und die erweiterten Einstellparameter (Optionen) werden über die Decoder-Programmierung elektronisch eingestellt. Hierzu ist ein Eingabemodul, wie z.B. eine Zentrale ZS1, ein Schalt-, Programmier- und Fahrpult (SPF-PIC) oder ein (Bus)-Interface und ein geeignetes Computer-Programm erforderlich.

Nach Anschluss des Belegtmelders BMMiba an den Selectrix-Datenbus kann die Einstellung vorgenommen werden. Bei der Programmierung des Belegtmelders BMMiba werden die Kanäle (Adressen) 0 bis 3 temporär verwendet, d.h. während der Programmierung wird der Inhalt dieser Adressen verändert.

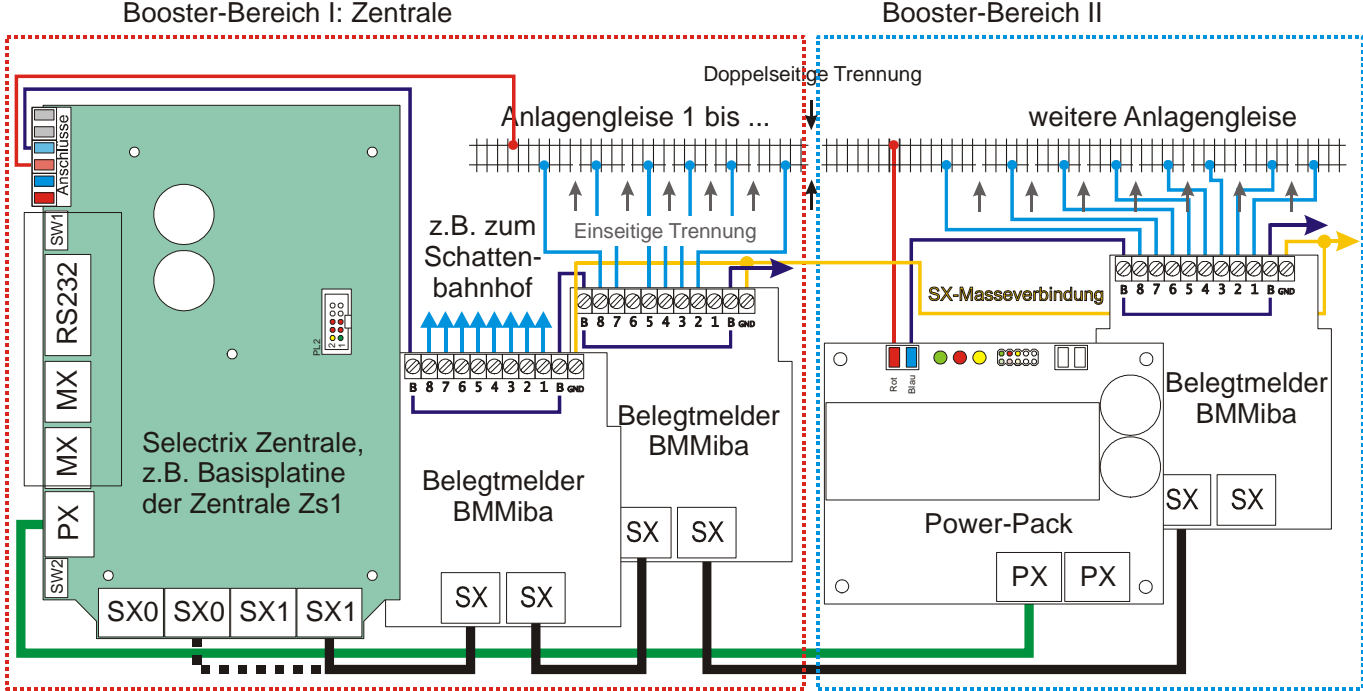

Bemerkung: Für große Anlagen wird eine zusätzliche Masseverbindung des SX-Busses über die Anschlussklemme GND empfohlen (gelb).

## **Parameter und Programmierung**

#### **Programmierung**

Über die Programmierung werden die Moduladresse und alle weiteren Parameter eingestellt. Dies erfolgt über ein Eingabemodul am SX-Bus (Beispiel dazu siehe letzte Seite dieser Anleitung) oder alternativ per Computer mittels Stärz Decoder Programmer und entsprechendem Interface.

#### **Konvention Bit und Taste**

In der Informatik ist die Bezeichnung "Bit 0" bis "Bit 7" üblich. Für die Modelleisenbahn ist eine Nummerierung von "Bit 1 bis "Bit 8" deutlich sinnvoller, sodass "Bit 1" mit "Taste 1" oder "Stelle 1" identisch ist. Diese Konvention wird in dieser Beschreibung verwendet.

## **Übersicht der Parameter**

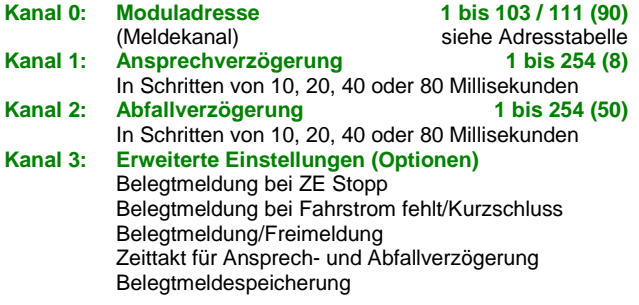

#### **Moduladresse**

Die Adresse dieses Moduls (Meldekanal) kann auf jede Adresse zwischen 1 und 111 eingestellt werden. Allerdings ist hierbei zu beachten, dass bei einigen Zentraleinheiten die Adressen 104 bis 111 nicht für den Betrieb verwendet werden können.

Außerdem werden die Adressen 0 bis 3 oft für die Programmierung von Modulparametern verwendet und sollten deshalb nicht verwendet werden.

## **Ansprech- und Abfallverzögerung**

Die Ansprechverzögerung ist die Zeit zwischen der Erkennung der Belegung am Gleis und der Meldung des Besetzt-Zustandes auf den Selectrix-Bus.

Entsprechend ist die Abfallverzögerung die Zeit zwischen Freiwerden des Gleises und der Meldung auf den Selectrix-Bus.

Beide Verzögerungen können auf Werte zwischen 0,01 und 20 Sekunden in Schritten von 0,01 bzw. 0,08 Sekunden (10 bzw. 80 Millisekunden, **I Zeittakt für Ansprech- bzw. Abfallverzögerung**) eingestellt werden.

Je nach Empfindlichkeit der Modellbahnanlage (Gleiskontakt des rollenden Materials, Verdrahtung) können hier bestimmte Werte verschiedene Flackern oder Geistermeldungen verhindern.

Die Ansprech-/Abfallverzögerungszeit ergibt sich aus der Summe der Wertigkeiten der einzelnen Stellen (1 bis 255) multipliziert mit dem Zeittakt (0,01 Sekunden = 10 ms nach Werkseinstellung) aus den erweiterten Einstellungen (Optionen):

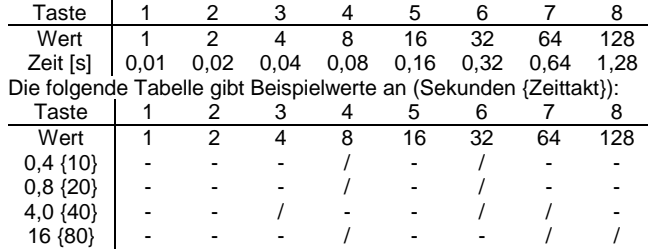

#### **Erweiterte Einstellungen (Optionen)**

#### **Option Belegtmeldung bei ZE Stopp**

Die meisten Belegtmelder messen den Gleisbelegtzustand auch wenn die Zentraleinheit auf Stopp steht und damit keine Digitalspannung am Gleis anliegt. Das führt bei diesen Belegtmeldern zu einer Gleisfrei-Meldung.

Bei Automatik-Schaltungen und auch bei einfachen Schaltungen wie z.B. die Kopplung eines Blocksignales an den Belegtmelder des folgenden Blockes, führt dies zu möglicherweise unerwünschten Reaktionen, wie z.B. Signale stehen auf Fahrt frei, obwohl der nächste Blockabschnitt belegt ist.

Die Option Belegtmeldung bei ZE Stopp bietet 4 verschiedene Reaktionen bei ZE Stopp:

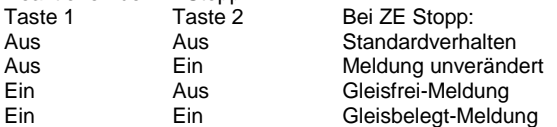

**Standardverhalten**: Bei ZE Stopp führt eine Belegt-Messung normalerweise zu einer Gleisfrei-Meldung, wenn der Belegtmelder BMMiba am ersten oder einzigen Sx-Bus einer Zentraleinheit angeschlossen ist, da bei ZE Stopp keine Fahrspannung am Gleis anliegt. Ist jedoch der Belegtmelder BMMiba mit dem SX-Bus einer zweiten Zentraleinheit angeschlossen, kann, wenn diese ZE auf Stopp steht, trotzdem eine Belegterkennung erfolgen, wenn die erste Zentraleinheit, an der die Gleise angeschlossen sind, nicht auf Stopp sondern auf Betrieb Ein.

**Meldung unverändert** führt bei ZE Stopp keine Belegterkennung durch, die letzte Belegtmeldung bleibt auf dem Selectrix-Bus erhalten. Ist die Zentraleinheit eingeschaltet, wird bei jeder Belegtmeldungsänderung der derzeitige Status im Belegtmelder BMMiba dauerhaft gespeichert (hierbei blinkt die LED am Belegtmelder BMMiba kurz), damit nach Ausschalten und Wiedereinschalten des Selectrix-Systems sofort der letzte Zustand der Gleise auf den Selectrix-Bus ausgegeben werden kann (siehe auch Option Belegtmeldespeicherung).

**Gleisfrei-Meldung** meldet bei ZE Stopp alle am Belegtmelder BMMiba angeschlossenen Gleise als Frei.

**Gleisbelegt-Meldung** meldet bei ZE Stopp alle angeschlossenen Gleise als Belegt.

#### **Option Belegtmeldung bei fehlendem Fahrstrom**

Die meisten Belegtmelder versuchen den Gleisbelegtzustand festzustellen, auch wenn, z.B. durch Kurzschluss oder Leitungsunterbrechung keine Digitalspannung am Gleis anliegt. Das führt bei diesen Belegtmeldern zu einer Gleisfrei-Meldung. Bei einigen Belegtmeldern führt allerdings ein Kurzschluss zu einer Gleisbelegt-Meldung auf allen an diese Belegtmelder angeschlossenen Gleise.

Bei Computer-Steuerungen wie auch bei Automatik-Schaltungen und auch bei einfachen Schaltungen wie z.B. die Kopplung eines Blocksignales an den Belegtmelder des folgenden Blockes führt dies zu möglicherweise unerwünschten Reaktionen, wie z.B. Signale stehen auf Fahrt frei, obwohl der nächste Blockabschnitt belegt ist, oder Gleise werden als belegt gemeldet, obwohl ein Zug, der in so ein Gleis einfahren soll, noch nicht in dieses Gleis eingefahren ist.

Die Option Belegtmeldung bei fehlendem Fahrstrom bietet 4 verschiedene Reaktionen bei ZE Stopp:

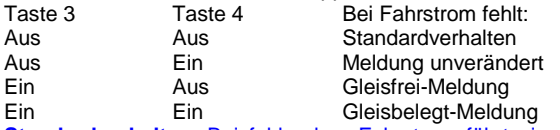

**Standardverhalten**: Bei fehlendem Fahrstrom führt eine Belegt-Messung normalerweise zu einer Gleisfrei-Meldung, wenn der Belegtmelder am ersten oder einzigen SX-Bus einer Zentraleinheit angeschlossen ist. Bei Kurzschluss kann es jedoch auch zu einer unkontrollierten Gleisbelegt-Meldung kommen. In jedem Falle ist die Gleisfrei- oder Gleisbelegt-Meldung nicht zuverlässig.

**Meldung unverändert** führt bei fehlendem Fahrstrom keine Belegterkennung durch, die letzte Belegtmeldung bleibt auf dem Selectrix-Bus erhalten.

**Gleisfrei-Meldung** meldet bei fehlendem Fahrstrom alle am Belegtmelder BMMiba angeschlossenen Gleise als Frei.

**Gleisbelegt-Meldung** meldet bei fehlendem Fahrstrom alle angeschlossenen Gleise als Belegt.

#### **Option Belegtmeldung / Freimeldung**

Die meisten Belegtmelder zeigen eine Gleisbelegt-Meldung als **Ein** an, eine Gleisfrei-Meldung als **Aus**.

Der Belegtmelder BMMiba erlaubt eine Invertierung von der Gleisbelegt-Meldung zu einer Gleisfreimeldung.

Die Option Belegtmeldung oder Freimeldung definiert, wie eine Gleisbelegt- / Gleisfrei-Meldung zu erfolgen hat:

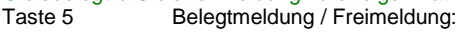

Aus Belegtmeldung = Ein, Freimeldung = Aus

Ein Belegtmeldung = Aus, Freimeldung = Ein

Wenn z.B. Funktionsdecoder angeschlossen sind, der auf dieselbe Adresse wie ein Belegtmelder BMMiba mit der Option Freimeldung eingestellt ist, werden Blocksignale entsprechend so angeschlossen, dass sie Halt zeigen, wenn der Funktionsdecoder-Ausgang ausgeschaltet ist.

#### **Option Zeittakt für Ansprech- / Abfallverzögerung**

Der Zeittakt für die Ansprech- und Abfallverzögerung ist normalerweise 10 Millisekunden, die damit einstellbare größtmögliche Verzögerung ist 2,54 Sekunden.

Bei manchen Automatik-Anwendungen ist es u.U. erforderlich, z.B. die Abfallverzögerung (d.h. die Zeit, während der ein Belegtmelder BMMiba ein Gleis noch als belegt anzeigt, obwohl ein Zug das Gleis bereits verlassen hat) zu verlängern.

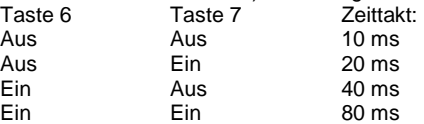

Dadurch kann z.B. Die Abfallverzögerung (die Gleisfreigabezeit) auf bis zu 20 Sekunden eingestellt werden.

Der Zeittakt gilt sowohl für die Ansprechverzögerung als auch für die Abfallverzögerung.

#### **Option Belegtmeldespeicherung**

Ist bei der Option **Belegtmeldung bei ZE Stopp** durch Taste 1 Aus und Taste 2 Ein die Option **Meldung unverändert** aktiviert, wird bei jeder Belegtmeldungsänderung der neue Zustand im Belegtmelder BMMiba abgespeichert, damit nach dem Abschalten und Wiedereinschalten des Selectrix-Systems sofort der letzte Belegtzustand der Gleise auf den Sx-Bus ausgegeben werden kann, obwohl die Zentraleinheit noch nicht auf Betrieb steht und deshalb auch keine Belegterkennung durchgeführt werden kann. Taste 8 Belegtmeldespeicherung:

Aus Immer<br>
Fin Nurwe

## Nur wenn ZE auf Stopp gestellt wird

Der Belegtmelder BMMiba kann ca. 1 Million mal die Belegtmeldung intern dauerhaft abspeichern. Das reicht sicherlich für tausende von Betriebsstunden. Meistens reicht es aber aus, wenn der letzte Gleisstatus vor dem Abschalten des Selectrix-Systems abgespeichert wird. Wird die Belegtmeldespeicherung auf **nur wenn ZE auf Stopp** eingestellt, wird der Gleisstatus nicht ständig abgespeichert, sondern nur, wenn z.B. vor dem Abschalten des Systems die Zentraleinheit auf Stopp gestellt wird.

#### **Werkseinstellungen**

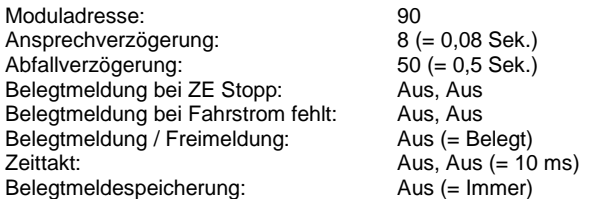

Wird die Moduladresse auf einen Wert größer 111 programmiert, wird sie auf die Werkseinstellung (90) zurückgesetzt.

Wird die Moduladresse auf den Wert 255, d.h. alle Tasten (Bits) auf Ein programmiert, werden alle Decoder-Parameter auf die Werkseinstellung zurückgesetzt.

#### **Zurücksetzen auf gespeicherte Werte**

Die Eingabe des Wertes 0 in Moduladresse, Ansprech- bzw. Abfallverzögerung setzt den jeweiligen Parameter auf den jeweils letzten gespeicherten Wert zurück.

#### **Programmierung der Parameter am Beispiel des Handreglers Schalt-, Programmier- und Fahrpult SPF-PIC**

## **Vorbereitung der Programmierung:**

Damit die Parameter programmiert werden können, muss der Belegtmelder BMMiba per SX-Bus-Kabel mit einer Zentrale verbunden sein.

#### **Programmierung beginnen:**

Zentraleinheit auf STOPP stellen mittels Taste "ZE" (ZE aus). **Programmiertaster S1 am Belegtmelder BMMiba drücken. Die LED leuchtet auf um den Programmiermodus anzuzeigen.** 

Hinweis: Beim Schalt-, Programmier- und Fahrpult SPF-PIC wurde die Dezimalanzeige aktiviert.

## **Eingabe der Moduladresse:**

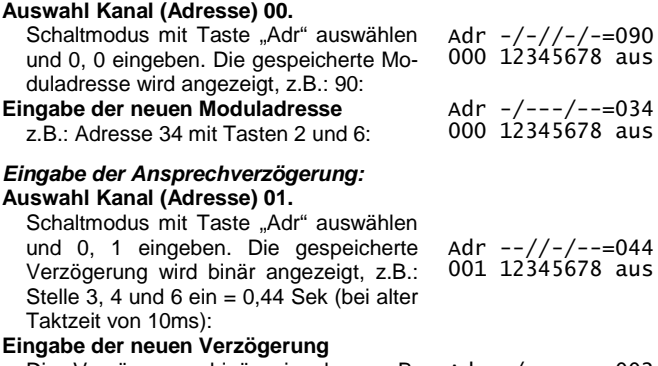

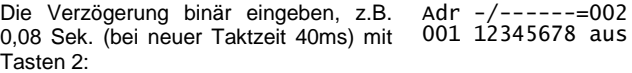

## **Eingabe der Abfallverzögerung:**

#### **Auswahl Kanal (Adresse) 02.**

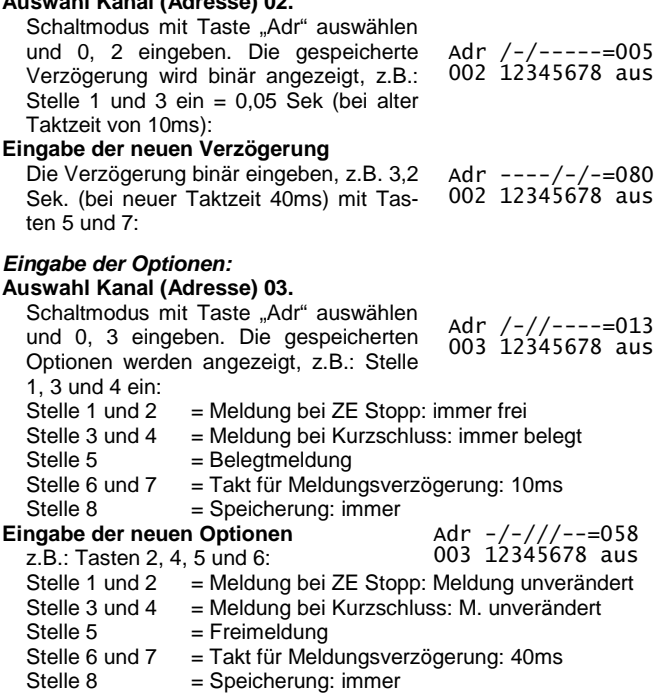

#### **Programmierung beenden:**

**Programmiertaste am Belegtmelder BMMiba drücken oder**  Zentraleinheit auf Ein stellen (Taste "ZE"). Die LED blinkt 2**mal und erlischt dann.** 

Die in den Adressen 0 bis 3 eingegebenen Werte wurden im Belegtmelder BMMiba gespeichert.

## **Adresstabelle**

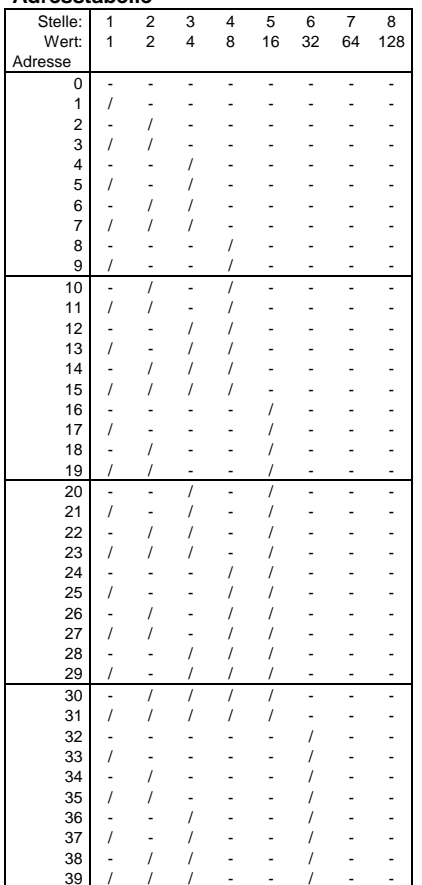

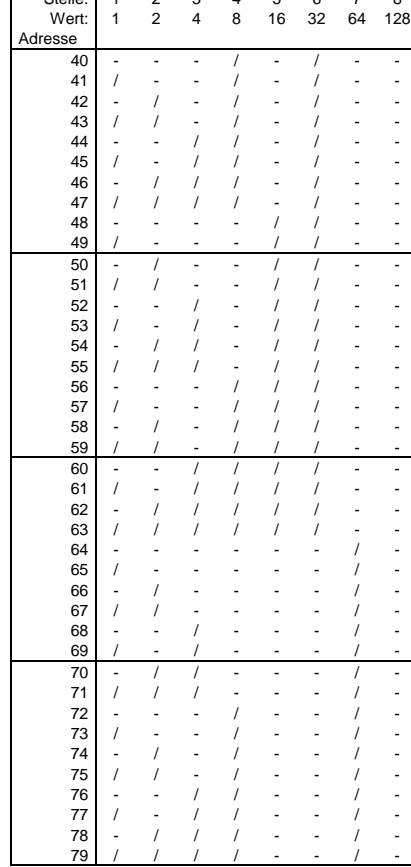

 $Stollo: 1 2 3 4 5 6$ 

 $\overline{1}$ 

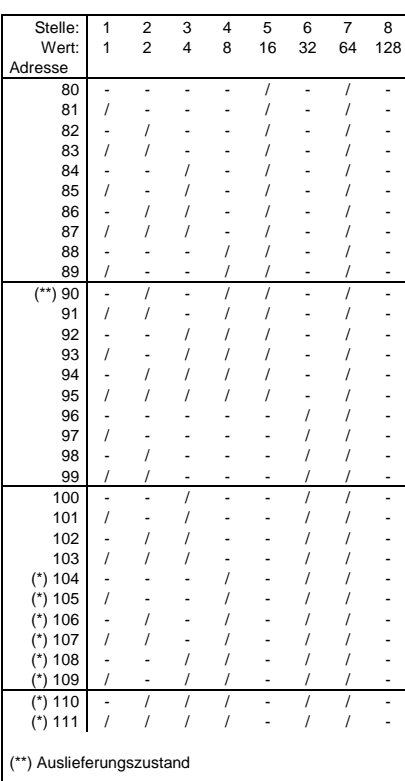

(\*) Diese Adressen stehen nur bedingt zur Verfügung. Beachten Sie dazu die Hinweise in der Beschreibung der jeweils verwendeten Zentraleinheit bzw. SX-Bus-Erweiterung.

Alle Marken und Warenzeichen sind Eigentum der jeweiligen Rechteinhaber.

**Modellbahn Digital Peter Stärz, Dresdener Str. 68, D-02977 Hoyerswerda Abbildungen und technische Angaben freibleibend. Änderungen und Irrtümer vorbehalten. Druckversion vom 24.11.2012**